在通道顶部遭到拒绝后,DOGE 开始回撤,重新审视通道底部。它已成功找到0.0 6的支撑,引发了爱好者和投资者的讨论。一些社区成员指出,自从找到这种支撑 以来,价格并没有产生实质性的上涨,从而导致了不同的预测和分析。

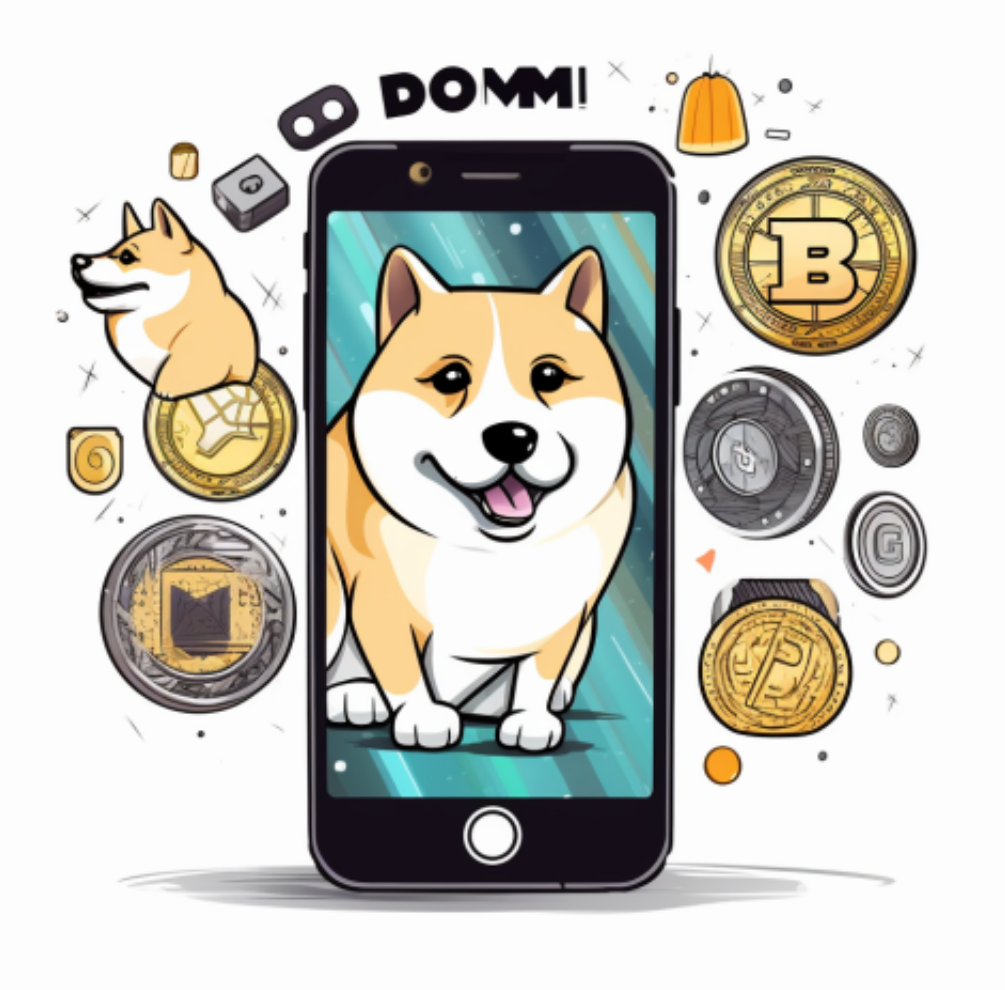

 目前,观察表明 DOGE 正在形成较低的价格低点和较高的相对强弱指数 (RSI) 低 点。这一发展表明,新的看涨背离可能正在形成。部分社区对这一发展持乐观态度 , 认为只要 DOGE 维持通道底部作为支撑, 这种看涨背离就可能发挥良好作用, 使价格随着时间的推移重新回到通道顶部。

 从宏观角度来看,DOGE 正在该通道内盘整,直至另行通知。参与加密货币交易 和分析的各种实体和平台密切关注这一整合阶段。讨论围绕此次合并的潜在结果及 其对 DOGE 未来价值的影响。其他人正在谨慎观察市场走势,等待更明确的复苏 迹象,然后再做出任何预测或投资决定。

DOGE 重登频道顶部的可能性是人们热衷的话题。社区存在分歧,一些人预计当 前事态发展会带来积极成果,而另一些人则采取更为谨慎的立场。随着 DOGE 在市场波动中前进,讨论和辩论不断发展,许多人密切关注其走势和潜在轨迹。

对于普通投资者来说,想要随时查看狗狗币历史价格走势图,了解行情,可以在 手机上下载Bitget手机app。

 安卓手机下载安装:打开Bitget的官方网站,如尚未拥有帐号,可注册一个新帐号 单击下载图标,用手机扫描出现的二维码,建议用浏览器进行扫码,微信扫码可 能会出现网页停止访问的情况,请点击本地下载,再按提示进行下载安装即可。

如果不是用浏览器扫码,那么也许要单击右上方的图标,选择在浏览器打开,再 点击本地下载,普通下载,根据需要完成下载安装工作。

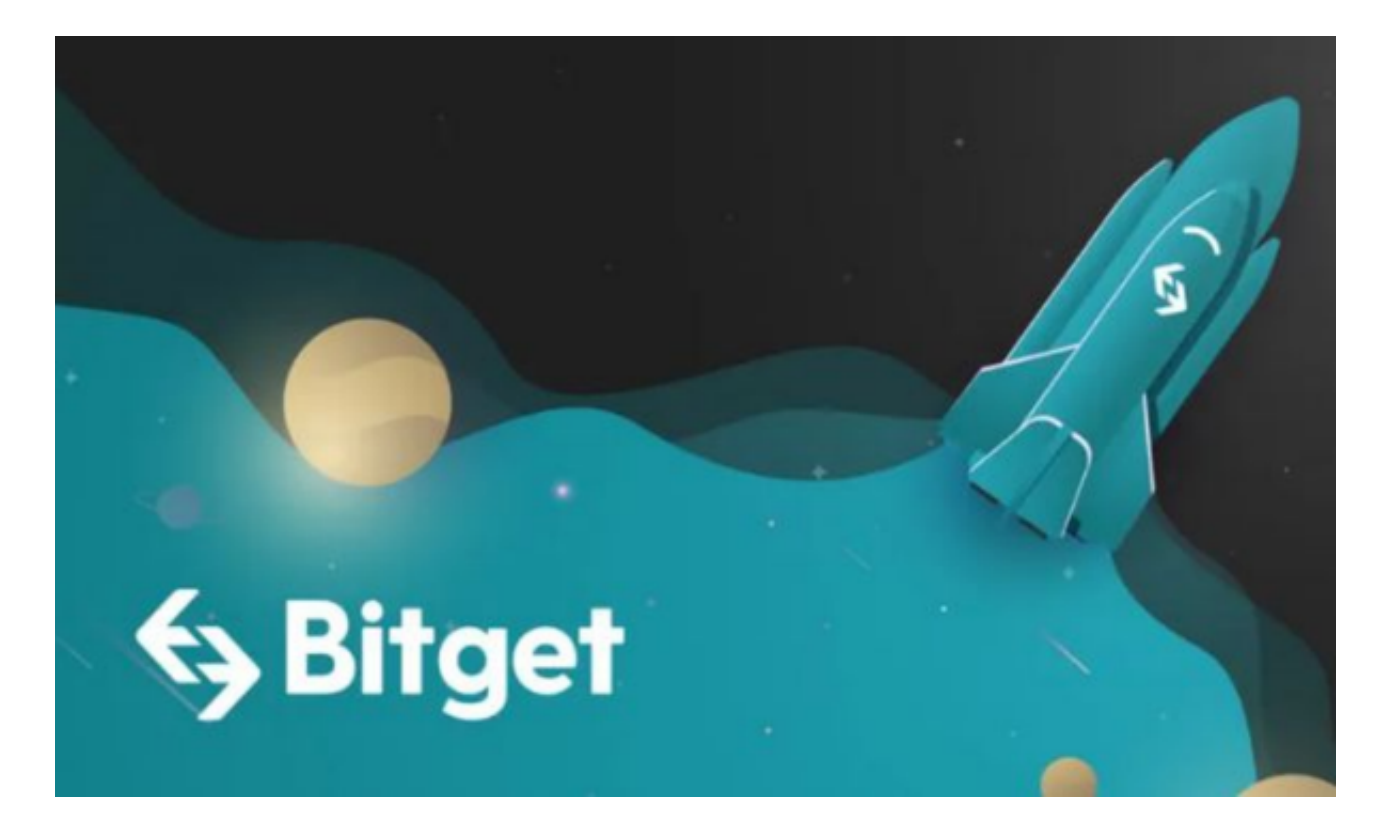

 苹果手机下载安装:中国大陆地区Apple ID无法直接在App Store下载Bitget的App,非中国内地Apple ID可以下载使用Bitget的App。

第一步:注册海外Apple ID

 1.在浏览器中搜索https://www.bitget.site/zh-CN/,进入注册新Apple ID的页面 。2.填写相关信息:所选区域;邮箱地址应该是之前没有注册过的苹果账号,手机

号应该是有效且在用的,后面是用来接收验证码的。都填好了,点击接着。3.邮箱 和短信会先后收到六位数字的验证码,根据提示输入验证码后注册海外Apple ID。

第二步:用海外Apple ID下载Bitget软件

1,进入AppStore,退出原账号,登录新注册的账号。因为是新ID,所以会出现 提示,请点击查看并勾选同意进入下一页。2.填写信息,然后进入下一页。3.登录 后,在App Store中搜索Bitget即可下载正版Bitget软件。